### **DTX5000-T Firmware Revision 2.0.0.6 Release Notes Sept 21st , 2007**

This document outlines:

- 1. DTX5000-T System Firmware Version and Compatibility
- 2. Important Installation Notes
- 3. How to update Firmware?
- 4. Enhancements
- 5. Fixes
- 6. Notes

### ========================================================================================== **DTX5000-T System Firmware Version and Compatibility Version 2.0.0.6**  ==========================================================================================

Version 2.0.0.6 of DTX5000-T System firmware is intended to be used in a system with the following DTX5000 system-component revisions:

-DTX5000-T Revision 2.0.0.6

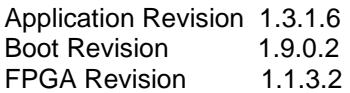

-DTX5000-R Revision 2.0.0.6

Application Revision 1.3.1.6 Boot Revision 1.9.0.2 FPGA Revision 2.1.3.3

- DTX5000 Revision 1.0.0 Build# 4932

Version 2.0.0.6 of DTX5000-T System is compatible with the following DTX5000-R revisions:

- 1.0.2.0

 $-1.1.1.0$ 

 $-1210$ 

==========================================================================================

**Important Installation Notes** 

========================================================================================== It is recommended that the DTX5000-T system be upgraded using the DTX5000-CTL firmware upgrade facility. DTX5000-T revisions preceding 2.0.0.6 cannot be upgraded using the DTX5000-CTL.

When the DTX5000-CTL is not present the DTX5000-T can be directly upgraded via the DTX5000-R serial console using http or serial port based upgrade. When upgrading directly **it is important to upgrade DTX5000-T Transmitters before upgrading DTX5000-R Receivers.**

#### ========================================================================================== **How do I update the firmware on my DTX5000-T ?**  ==========================================================================================

The DTX5000-T can be upgraded using a serial or http upgrade procedure, procedure 1 and 2 respectively.

1. Remove any attached vMedia devices (memory key or CD\DVD ROM) prior to commencing an upgrade or Downgrade

2. When reverting to a previous version of firmware always set:

- a. The Network Speed on both Transmitter and Receiver to Auto-Negotiate.
- b. The Target Video to DVI-Normal or VGA-Normal.

# **Procedure 1 - Serial port upgrade of DTX5000-R**

- 1. Power up the Receiver (DTX5000-R) and Transmitter (DTX5000-T) and make sure there is a connection between them.
- 2. Connect the Receiver via a null modem cable to a PC running HyperTerminal or equivalent. Configure the HyperTerminal session for 57600 bits per second, 8 data bits, no parity, 1 stop bit and no flow control.
- 3. From the first screen on the console, select option 1 to access the Receiver menu. If the password option is enabled, you will be prompted for a password.
- 5. From the Receiver menu select option 3; "Firmware Management".
- 6. Choose Transmitter Flash Upgrade Via XMODEM.
- 7. Specify the location of the upgrade file TX0000 2006.dld and initiate the file transfer. The upgrade should be complete in approximately 20 minutes.

## **Procedure 2 - Upgrade using HTTP**:

- 1. Power up the Receiver (DTX5000-R) and Transmitter (DTX5000-T) and make sure there is a connection between them.
- 2. Connect the Receiver via a null modem cable to a PC running HyperTerminal or equivalent. Configure the HyperTerminal session for 57600 bits per second, 8 data bits, no parity, 1 stop bit and no flow control.
- 3. Choose option 1 on the Main Menu to access the Receiver menu. If the password option is enabled, you will be prompted for a password.
- 4. From the Receiver menu select option 3 "Firmware Management".
- 5. Choose Transmitter Flash Upgrade Via HTTP. You will be prompted to enter the URL for the upgrade file.
- 6. Enter the URL for the upgrade file using the following syntax:

http://<server IP address>[:server port]/<upgrade file path>

For example: http://192.168.0.1:8080/TX0000\_2006.dld

Note: If the server is set up on standard port 80, the port information can be omitted

7. The upgrade should take approximately 2 minutes.

========================================================================================== **Enhancements** 

- 1. The DTX5000-T can interoperate with a DTX5000-CTL for Desktop mode operation (administration, upgrade and dynamic connection management) of operation
- 2. DHCP is supported

<sup>==========================================================================================</sup>  Release 2.0.0.6

Release 1.2.1.0

- 1. Added vMedia support for memory key and CD/DVD-ROMs devices.
- 2. Added support for the following Wide Screen Video resolutions (VESA only):
	- a. 1280x720@50Hz.
	- b. 1280x720@60Hz
	- c. 1360x768@60Hz.

3. Added Video Performance feature.

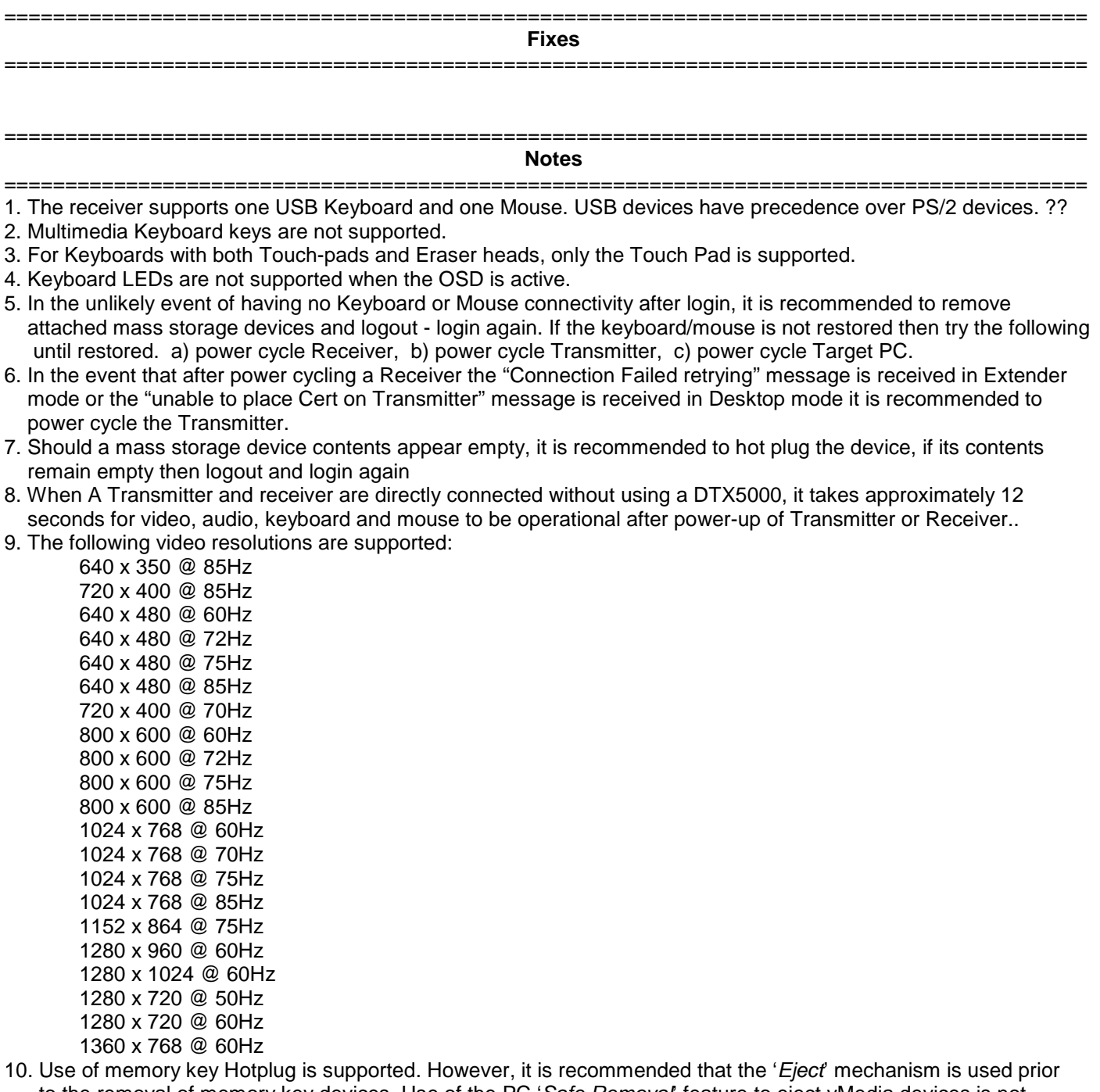

- to the removal of memory key devices. Use of the PC 'Safe Removal' feature to eject vMedia devices is not required. In the event of a user selecting the 'Safe Removal' Option, the user is required to Hotplug USB cable #1 on the Transmitter.
- 11. In the event that Transmitter or Receiver unit is removed and reconnected to the Ethernet network, it is recommended that the unit is power cycled.